# Guide d'installation **Se connecter à internet via la b-box**

- 1. Avant de vous connecter à internet
- 2. Vérifier la connexion
- 3. Relier un ordinateur à la b-box
- 4. Tester la connexion internet

#### Étape 1 **Avant de vous connecter à internet**

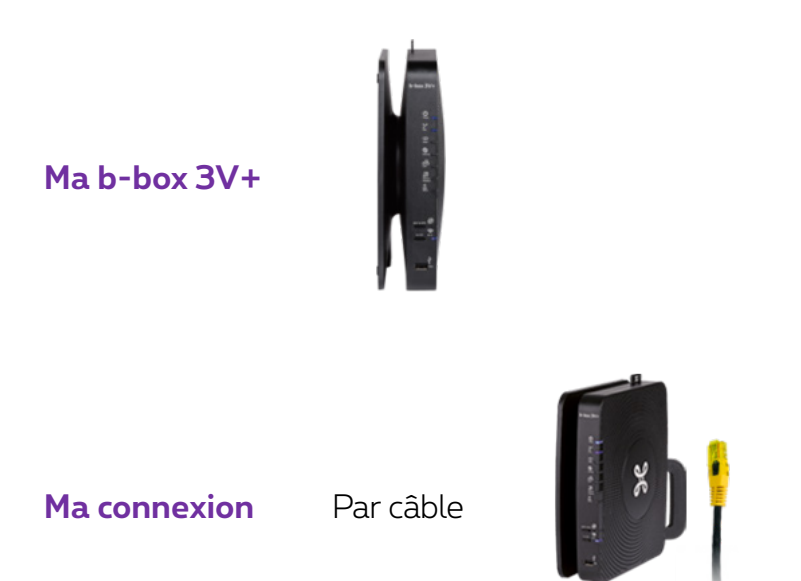

### Étape 2 **Vérifier la connexion**

Vérifiez que le témoin internet soit bien allumé. Cela signifie que vos paramètres de connexion (login et mot de passe) ont été automatiquement configurés dans votre b-box. Vous ne devrez donc plus les introduire plus tard pour accéder à internet.

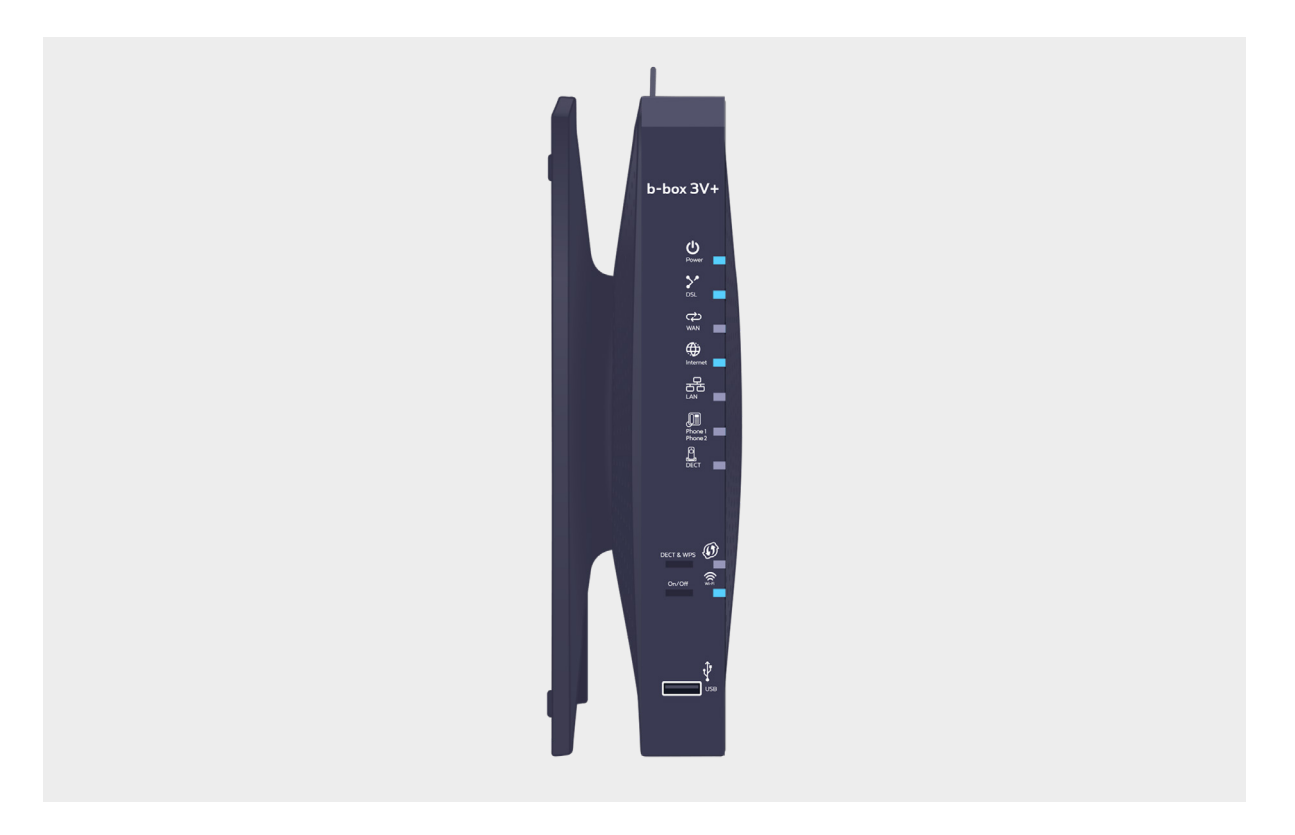

# **Le témoin n'est pas allumé**

Débranchez et rebranchez le câble d'alimentation de la b-box. Attendez environ 20 minutes.

### Étape 3 **Relier un ordinateur à la b-box**

Utilisez le câble ethernet et branchez-le à l'un des ports jaunes LAN à l'arrière de la b-box et démarrez votre ordinateur.

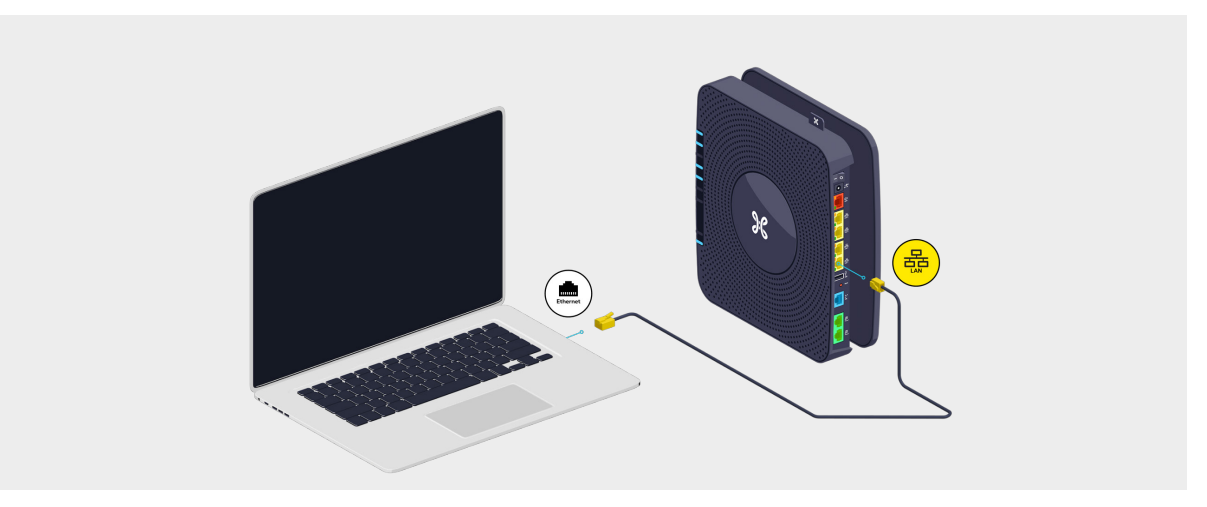

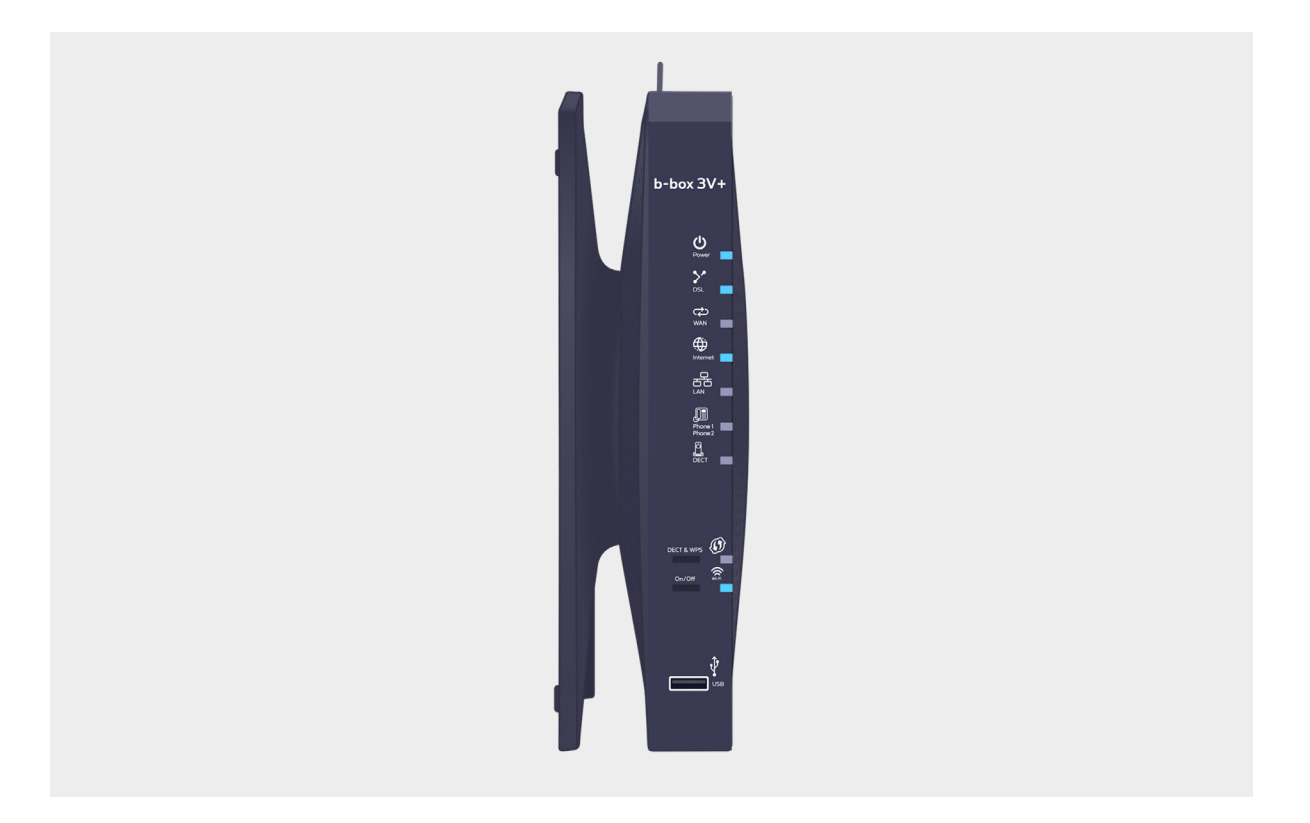

# Étape 4 **Tester la connexion internet**

Lancez le navigateur internet et introduisez une adresse. Si la page internet apparaît, la connexion est active.

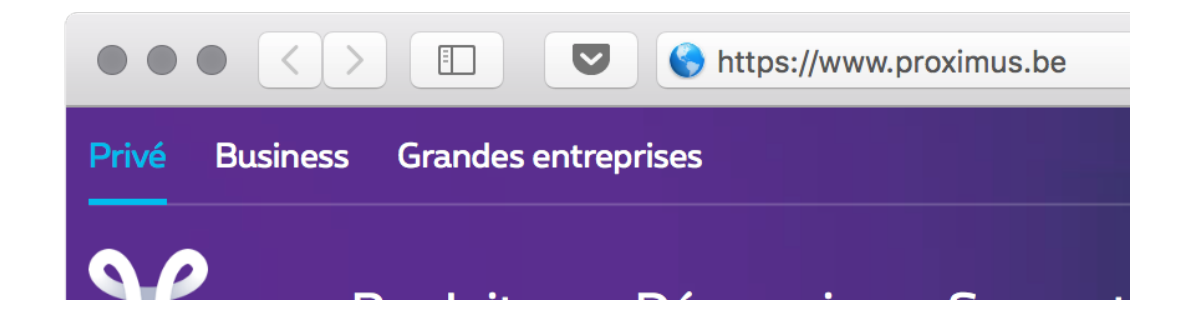

**Voilà, vous pouvez profiter de l'internet !**